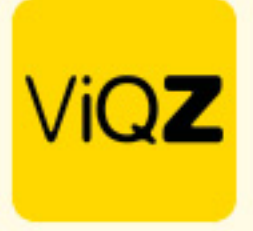

## **Instructie – Aanpassing contracturen**

Om de contracturen van een medewerker aan te passen ga je naar het profiel van de medewerker en geef je onder <Arbeidsgegevens> bij <Dienstverband (nieuwe uren per week)> de nieuwe contracturen in en de datum per wanneer deze nieuwe uren actief worden.

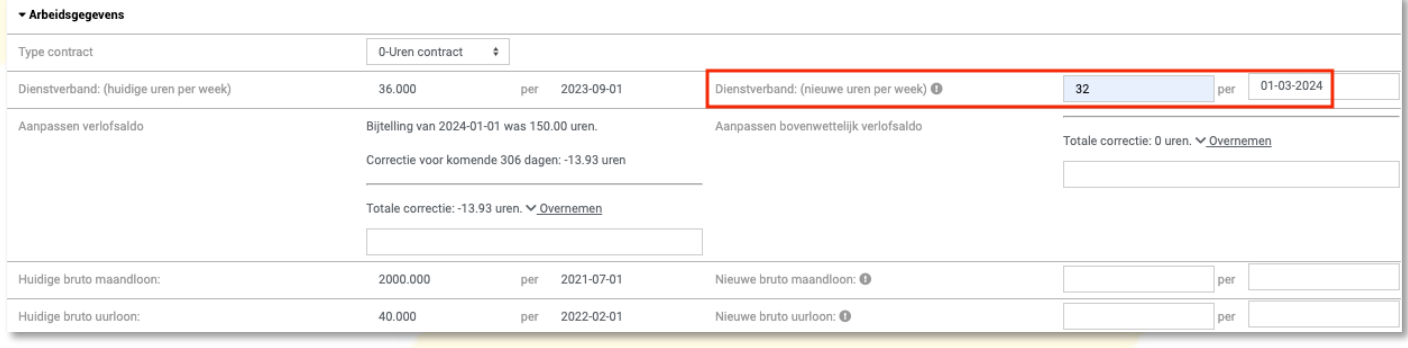

## Vervolgens wordt er voorgesteld om de correctie van de verlofuren over te nemen. Dit kan hier ook handmatig worden ingegeven.

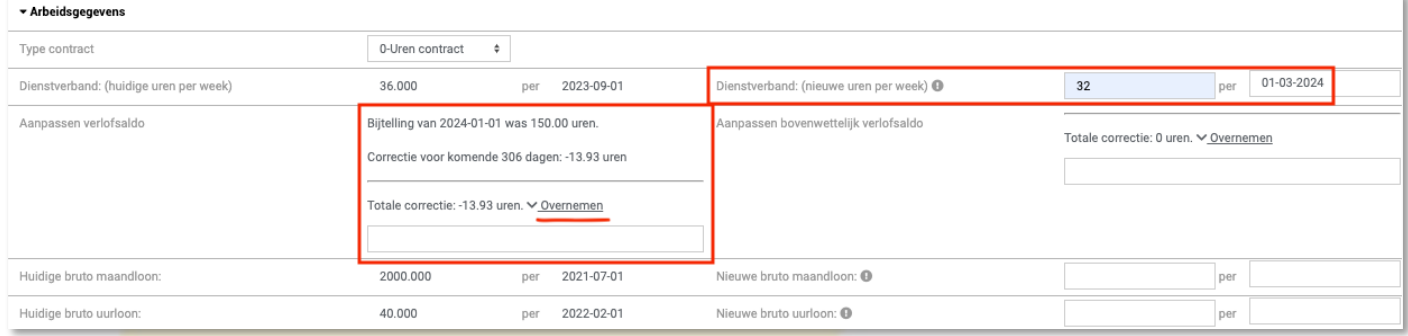

## Pas desgewenst ook het bruto maand of uurloon aan door dit rechts in te geven met de gewenste datum.

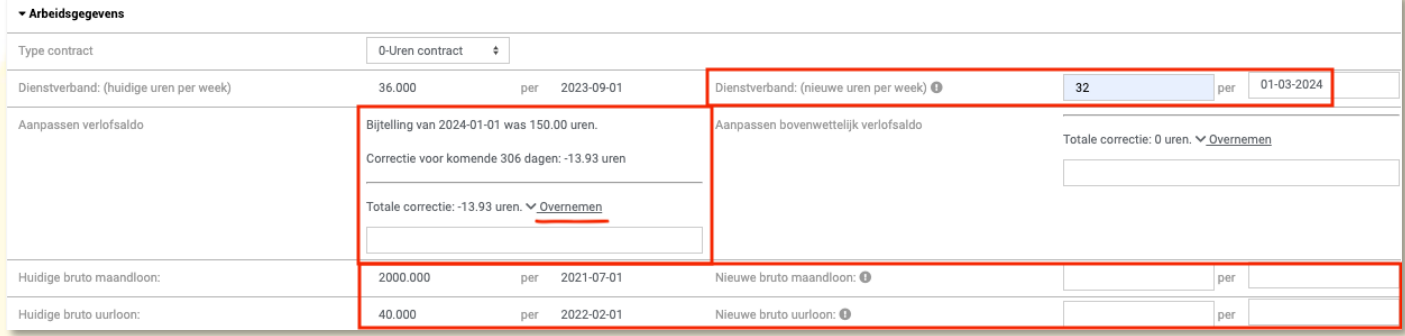

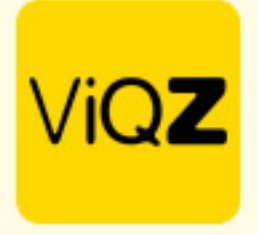

Ook worden er nieuwe waardes voor de opbouw verlofuren voorgesteld. Hierbij is het wel belangrijk dat de juiste waardes staan ingesteld in het bedrijfsprofiel. Deze waardes bepalen namelijk de hoogte van de opwaarderingen.  $=$  Installingen verlof/ziekte

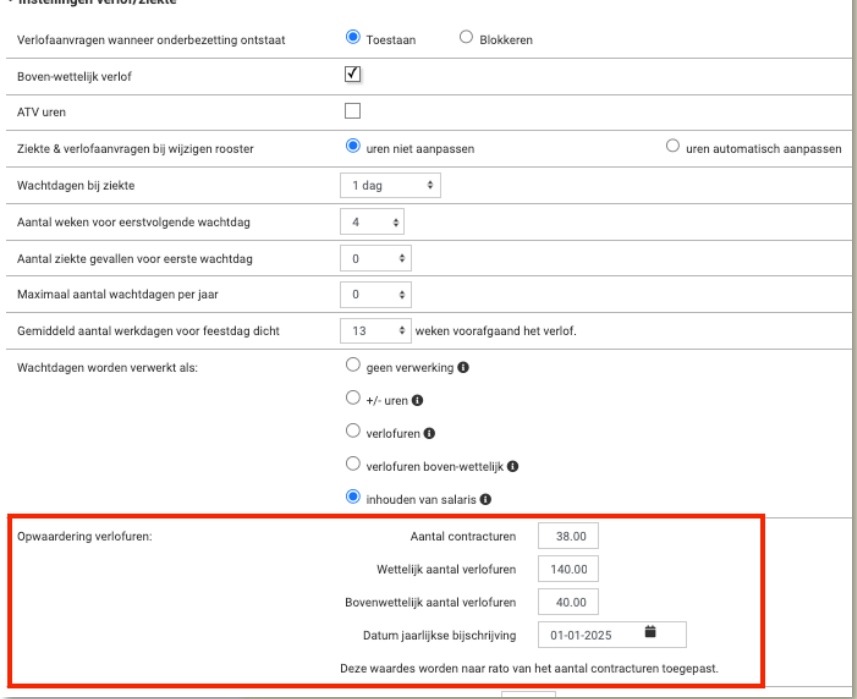

Bij verlofopbouw in het profiel van de medewerker wordt hier de nieuwe hoogte van de jaarlijkse opwaardering voorgesteld. Klik op overnemen of pas het desgewenst handmatig aan door op het potloodje te klikken.

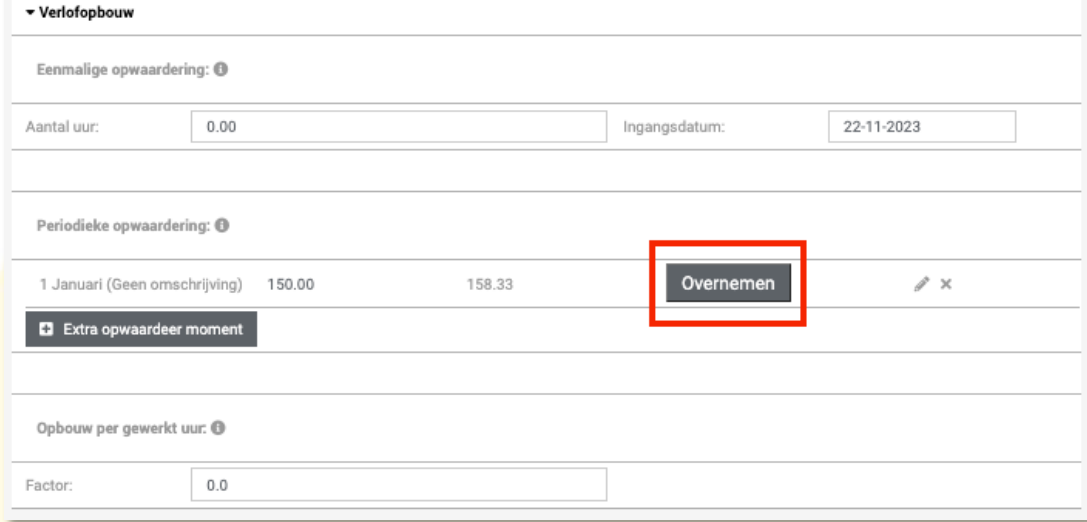

Scrol vervolgens naar beneden en klik op <Opslaan>.

VIGZ B.V. Jacoba van Belerenweg 97-3 2215 KW Voorhout

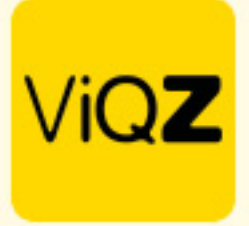

Als de aanpassing in de contracturen in het verleden liggen maak dan een nieuw default rooster aan en laat deze ingaan met een datum in het verleden. Als de aanpassing in de contracturen in de toekomst ligt maak dan een Toekomstplanning aan door op <+Toekomst planning toevoegen te klikken>.

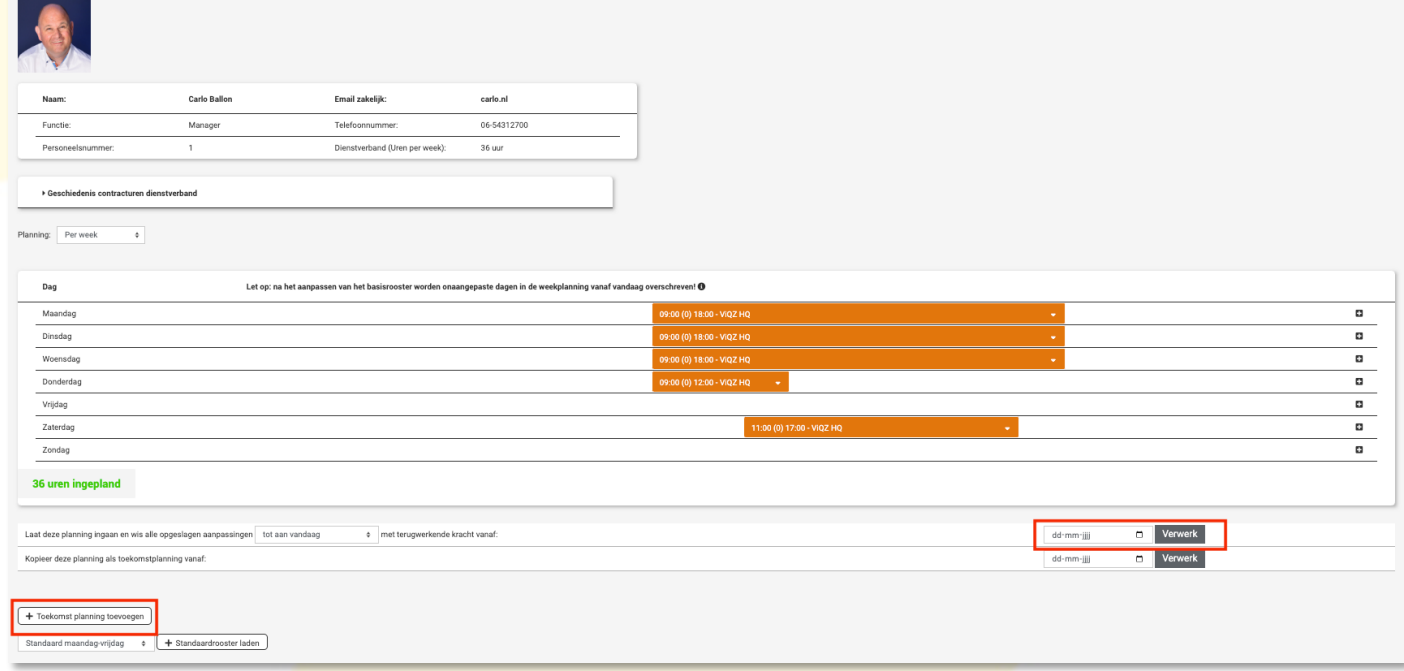

Maak de toekomstige default planning aan en geeft de toekomstige datum in per wanneer deze actief dient te worden. Opslaan is hier niet nodig.

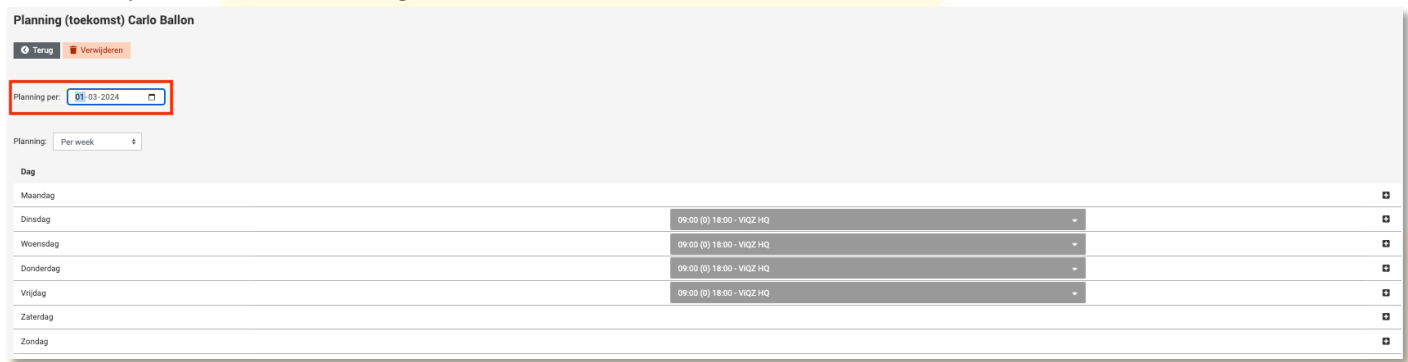

Wij hopen dat deze uitleg afdoende is maar mochten er toch nog vragen zijn dan zijn wij te bereiken op 0252-232555 o[f helpdesk@viqz.nl.](mailto:helpdesk@viqz.nl)